# $$

#### **Bypassing HTTP Strict Transport Security**

**Jose Selvi** Twitter: @JoseSelvi

## **\$ whois jselvi**

- Jose Selvi
- +10 years working in security
- Principal Penetration Tester
- SANS Institute Community Instructor
- GIAC Security Expert (GSE)
- Twitter: @JoseSelvi
- Blog: http://www.pentester.es

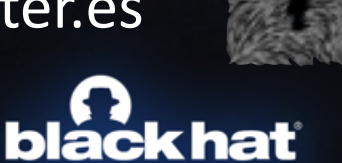

JPE 2014

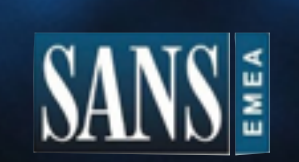

**incide** 

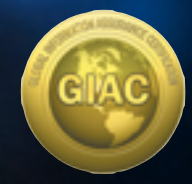

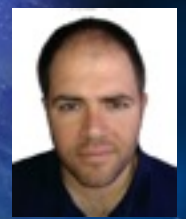

## **Not a Silver Bullet**

 $\underline{\mathbf{b}}$ 

#### Let's Go!

- · History of Bypassing SSL
- HTTP Strict Transport Security
- HSTS Weakness
- \*\*\*\*\*\*\*\*\*\*\*\*\*\*\*\*\*\*\*\*\*\*\*\* ⌒
- \*\*\*\*\*\*\*\*\*\*\*\*\*\* ⌒
- \*\*\*\*\*\*\*\*\*\*\*\*\*\*\*\*\*\*\*\*\*\*\*\*\*\*\*\*\*\*

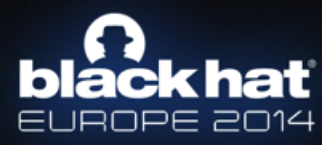

#### **False SSL Certificate**

#### **This Connection is Untrusted**

You have asked Firefox to connect securely to can't confirm that your connection is secure.

Normally, when you try to connect securely, sites will present trusted identification to prove that you are going to the right place. However, this site's identity can't be verified.

**HTTPS** 

#### What Should I Do?

If you unually connect to this site without problems, this error could mean that compane is erying as impersonate the site, and you shouldn't continue.

Cat me out of bare!

- Technical Details
- > I Understand the Risks

**bláckhať** EUROPE 2014

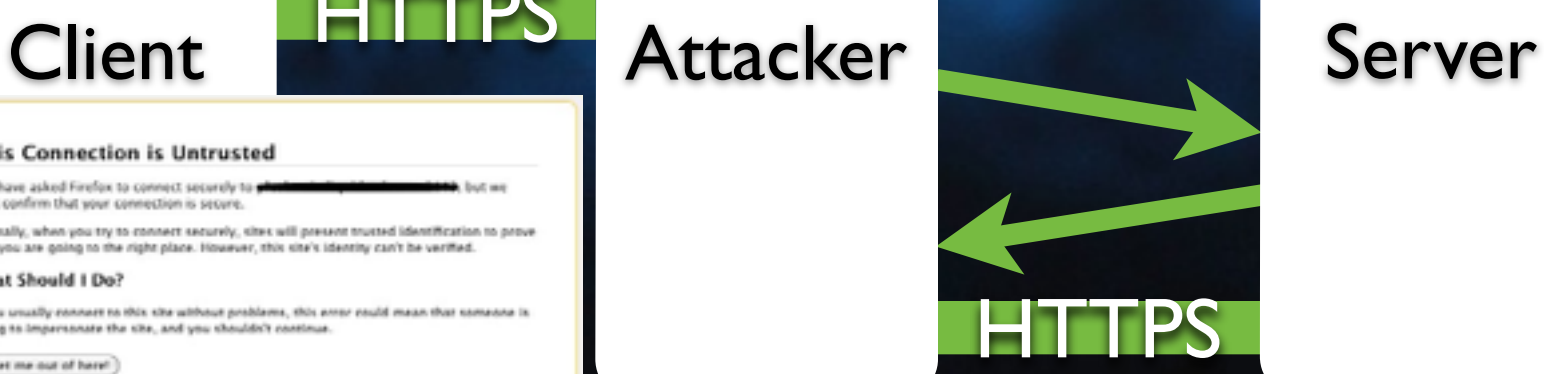

### **PKI Compromise**

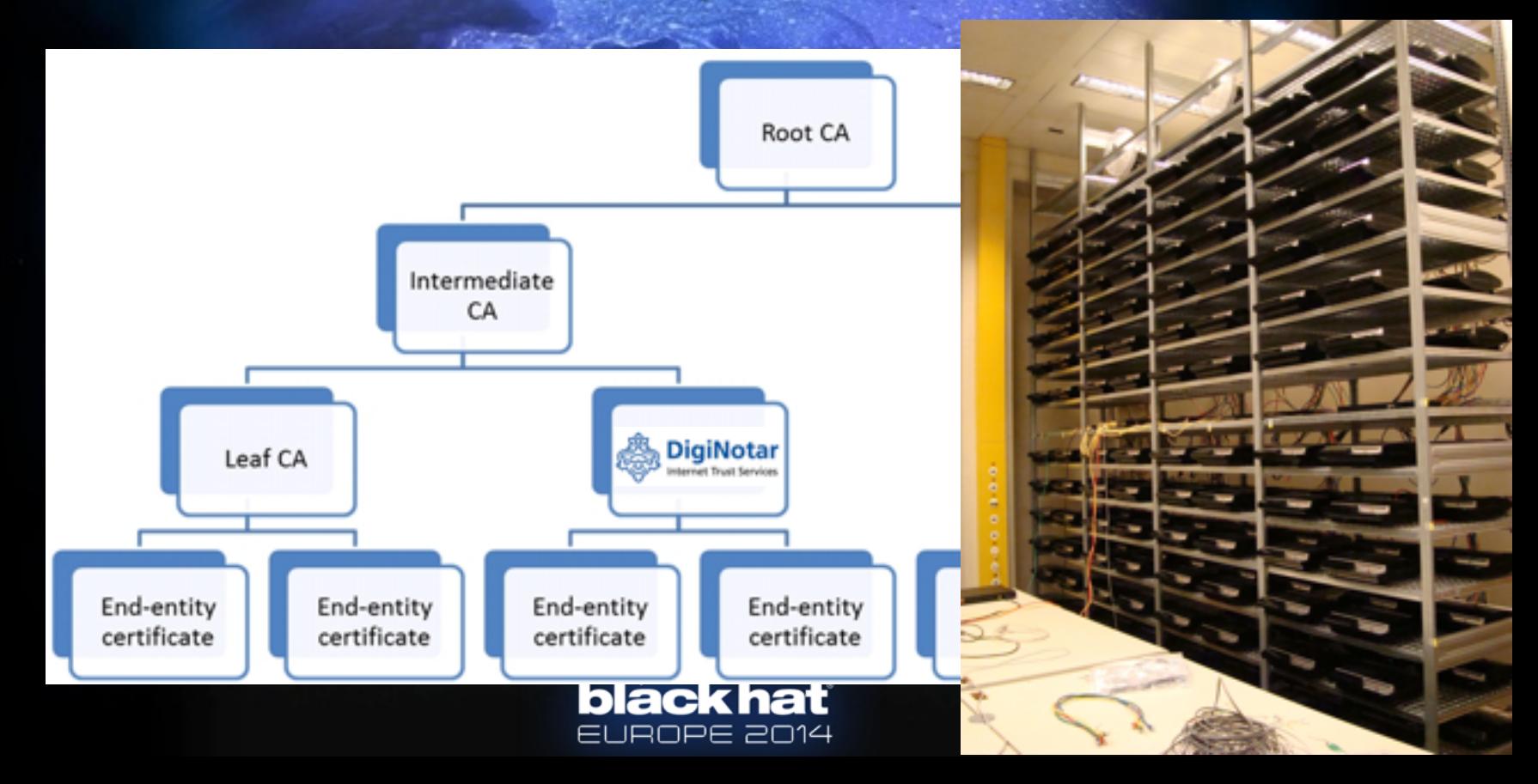

#### **Design weaknesses**

• BEAST / CRIME

Attack payload sequence initiated..

- By Juliano Rizzo & Thai Duong
- BREACH

BREACH -sniffSSL=true Extracted: !bb63e4b

- By Angel Prado, Neal Harris & Yoel Gluck
- Based on compression characteristics before encryption
- Chosen plaintext attack
- It can decrypt secrets (cookie, csrf-token, etc)

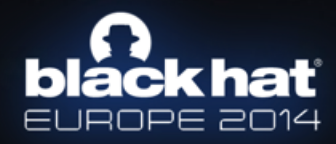

#### **Implementation weaknesses**

static OSStatus SSLVerifySignedServerKeyExchange(SSLContext \*ctx, bool isRsa, SSLBuffer signedParams, uint8 t \*signature, UInt16 signature

OSStatus err;

*...*

{

if ((err = SSLHashSHA1.update( $\&$ ha  $\frac{1}{\sqrt{2}}$ ,  $\&$ serverRandom)) != 0) goto fail;

if ((err = SSLHashSHA1.update( $\&$ ha  $\Lambda$ (  $\&$ ), nedParams)) != 0) goto fail; ! ! **goto fail;**

if ((err = SSLHashSHA1.final( $\delta$ hashC $\ell$ x,  $\delta$ hashOut)) != 0) qoto fail;

#### fail:

}

```
SSLFreeBuffer(&signedHashes);
SSLFreeBuffer(&hashCtx);
return err;
```
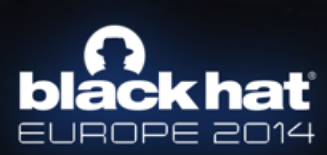

## **Stripping SSL Links**

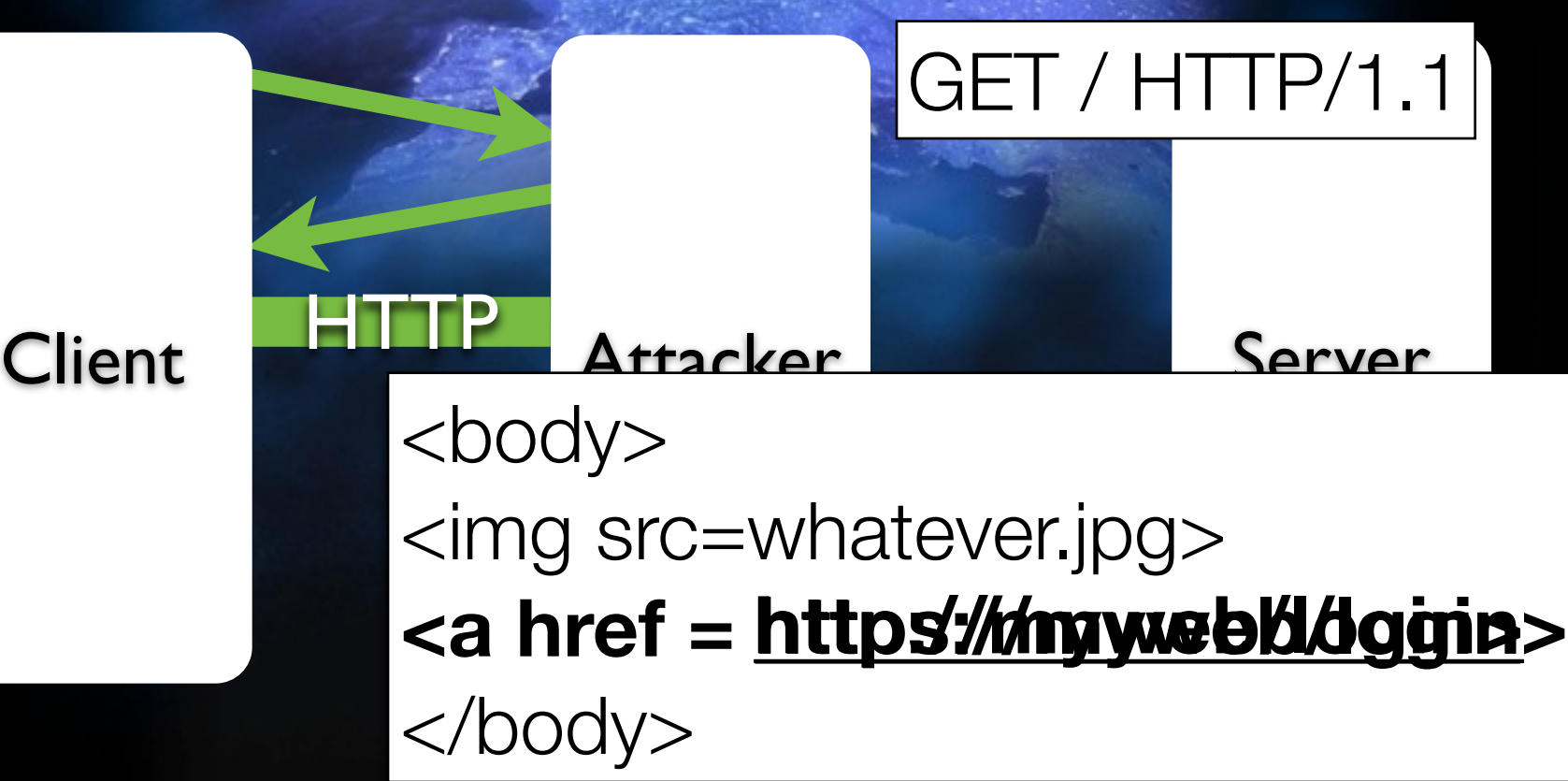

JHUPE 2014

#### Let's Go!

- History of Bypassing SSL
- HTTP Strict Transport Security
- HSTS Weakness
- \*\*\*\*\*\*\*\*\*\*\*\*\*\*\*\*\*\*\*\*\*\*\*\* ⌒
- \*\*\*\*\*\*\*\*\*\*\*\*\*\* ⌒
- \*\*\*\*\*\*\*\*\*\*\*\*\*\*\*\*\*\*\*\*\*\*\*\*\*\*\*\*\*\*

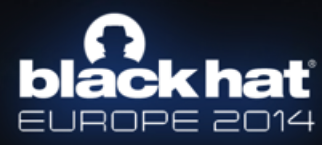

#### **HTTP Strict Transport Security**

- RFC-6797: Published in November 2012.
- Also known as HSTS or STS.
- Prevent HTTP connections.
- Prevent accepting self-signed and rogue certificates.
- Use a new "Strict-Transport-Security" header.

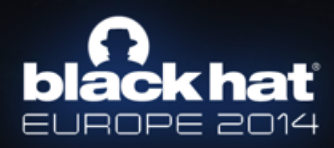

## **Who uses HSTS?**

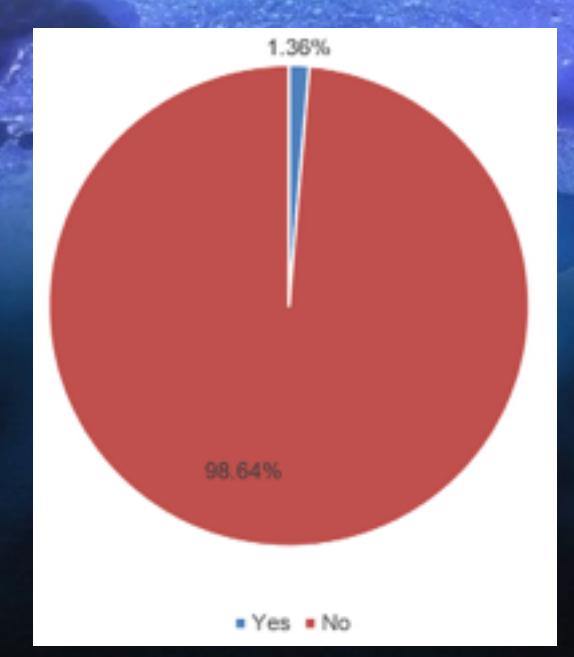

http://paul.vanbrouwershaven.com/2014/05/everyone-needs-http-strict-transport.html

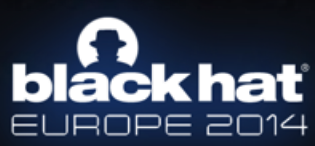

#### **Who uses HSTS?**

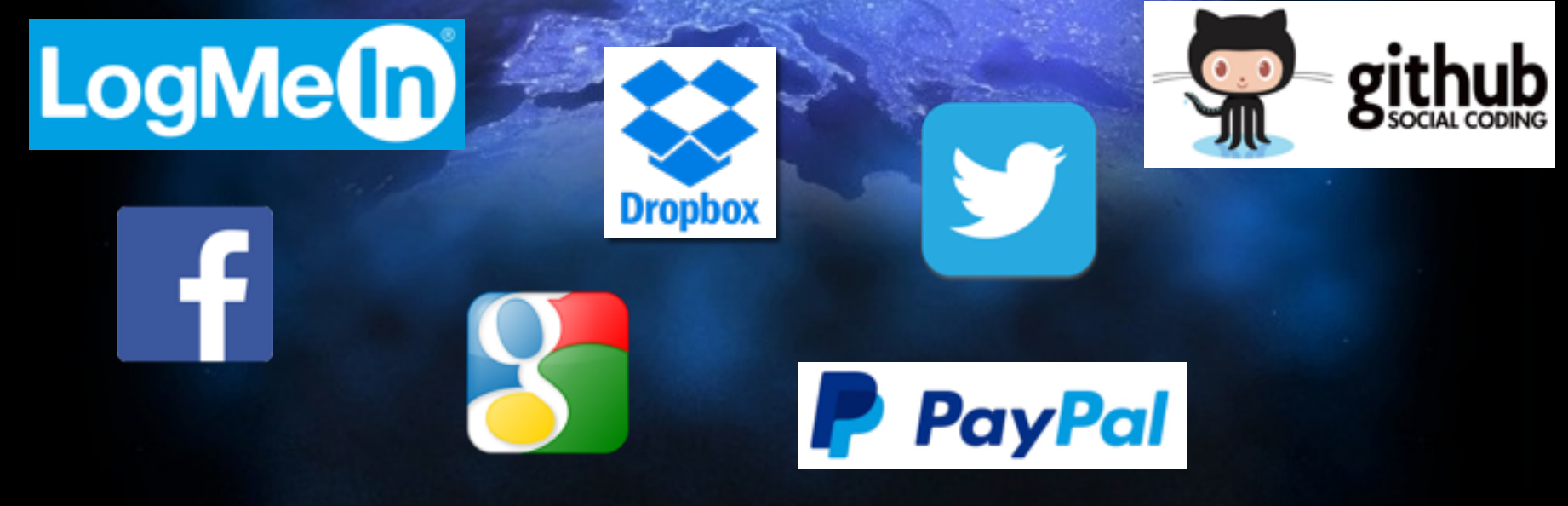

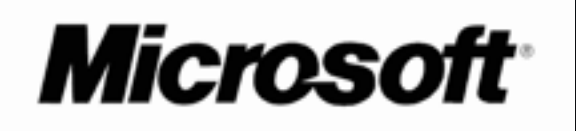

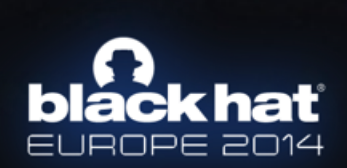

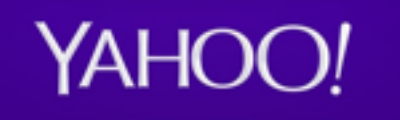

#### **Browsers support**

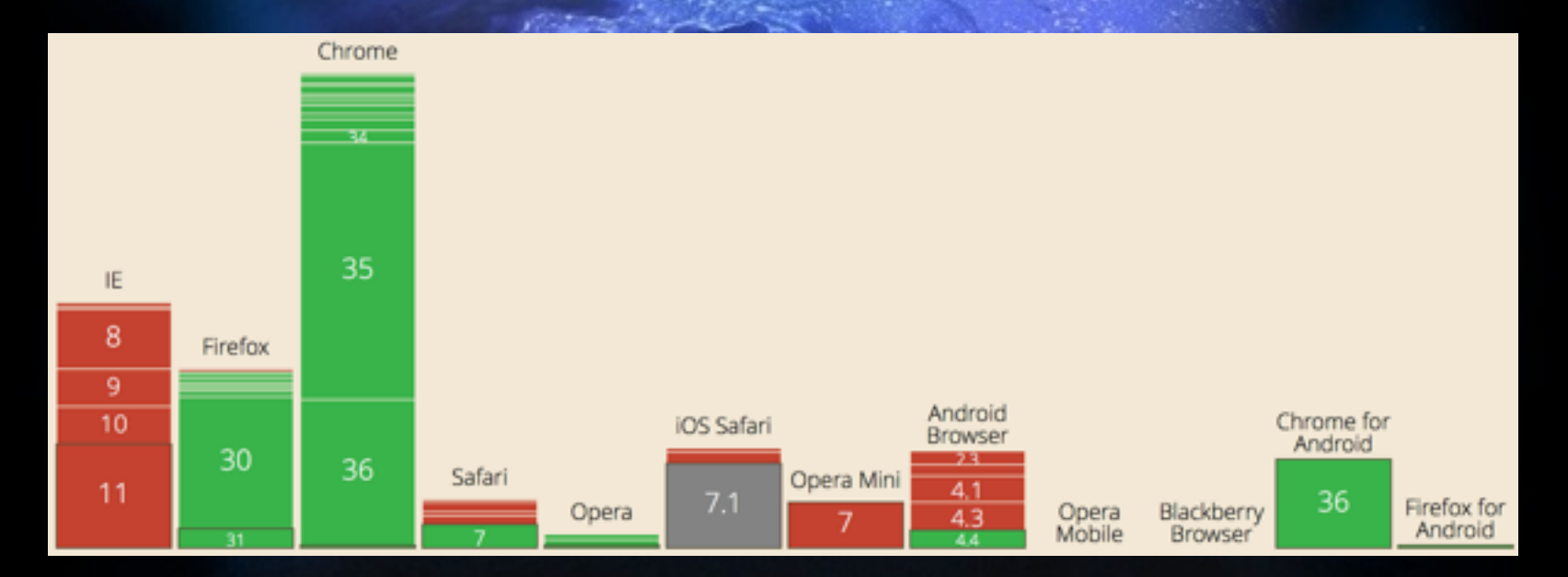

http://caniuse.com/#feat=stricttransportsecurity

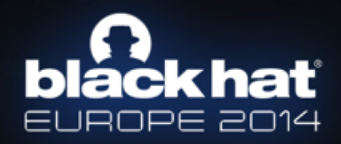

## **HTTPS Strict Transport Security**

#### Strict-Transport-Security: max-age=3153600

**Client** 

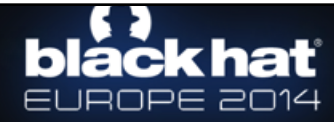

HTTPS Server

GET / HTTP/1.1

#### **HTTP Strict Transport Security**

**max-age**: number of seconds that the policy is enabled.

max-age=0 -> Delete policy

**IncludeSubdomains**: If present, the policy applies all subdomains, not just the visited one.

```
$ ./hsts_catcher.py -U https://accounts.google.com
max-age=10893354; includeSubDomains
$
  ./hsts_catcher.py -U https://paypal.com
max-age=14400./hsts_catcher.py -U https://github.com
max-age=31536000; includeSubdomains; preload
                   EUHUPE 2014
```
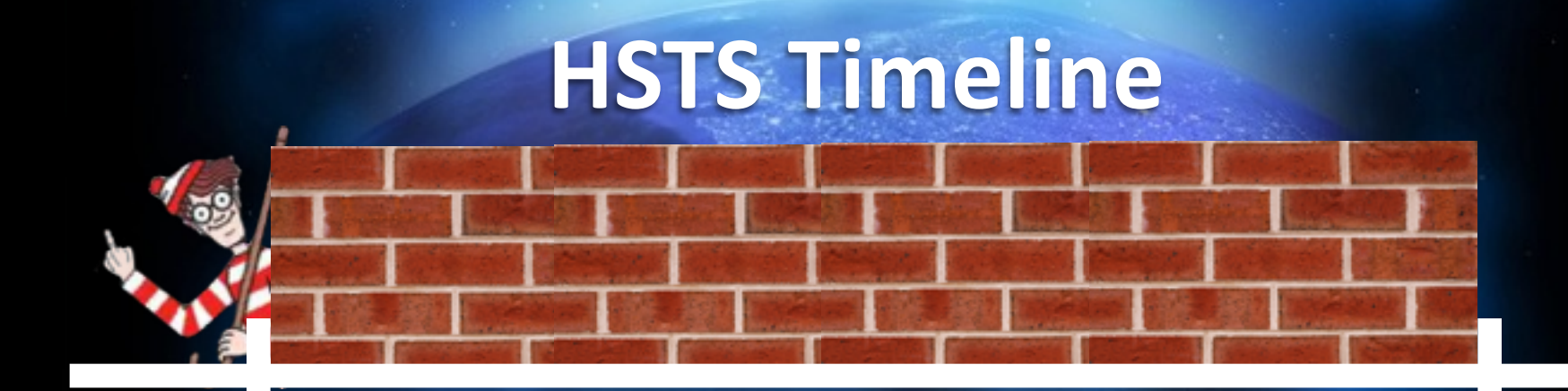

#### **HTTPS** connection

3153600 secs later

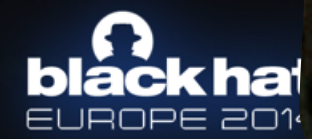

#### **Preloaded HSTS**

- · Harcoded list of well known website names that should use always HTTPS.
- Prevent the security gap before the first HTTPS connection.
- Google, Twitter, Paypal, ...

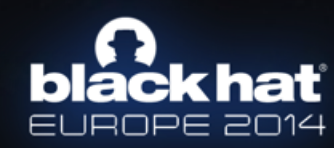

#### Let's Go!

- History of Bypassing SSL
- HTTP Strict Transport Security
- HSTS Weakness
- \*\*\*\*\*\*\*\*\*\*\*\*\*\*\*\*\*\*\*\*\*\*\*\*  $\Box$
- \*\*\*\*\*\*\*\*\*\*\*\*\*\*  $\bigcap$
- \*\*\*\*\*\*\*\*\*\*\*\*\*\*\*\*\*\*\*\*\*\*\*\*\*\*\*\*\*\*

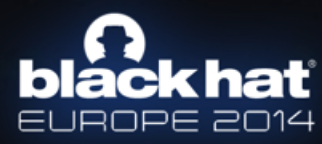

### Too short max-age

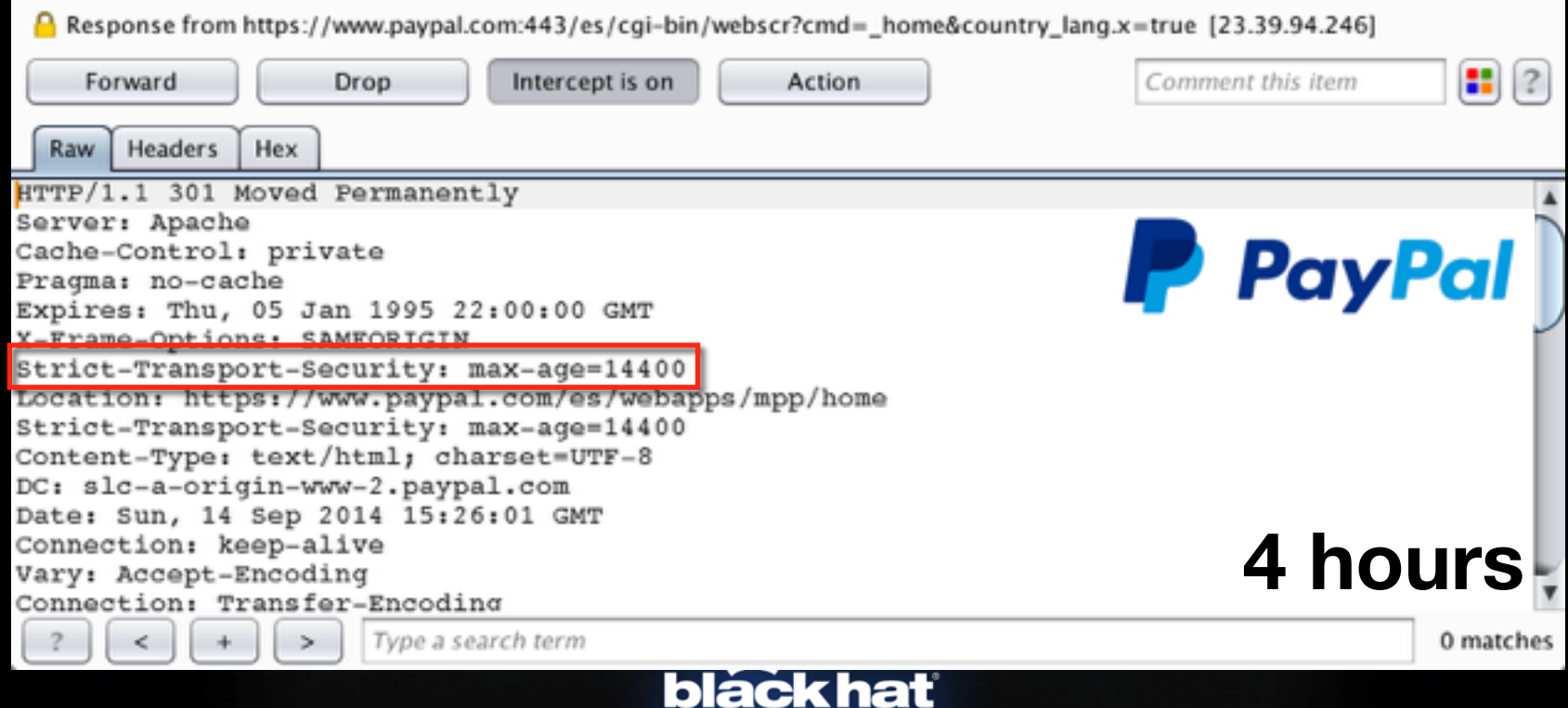

EUROPE 2014

## Looking for weaknesses

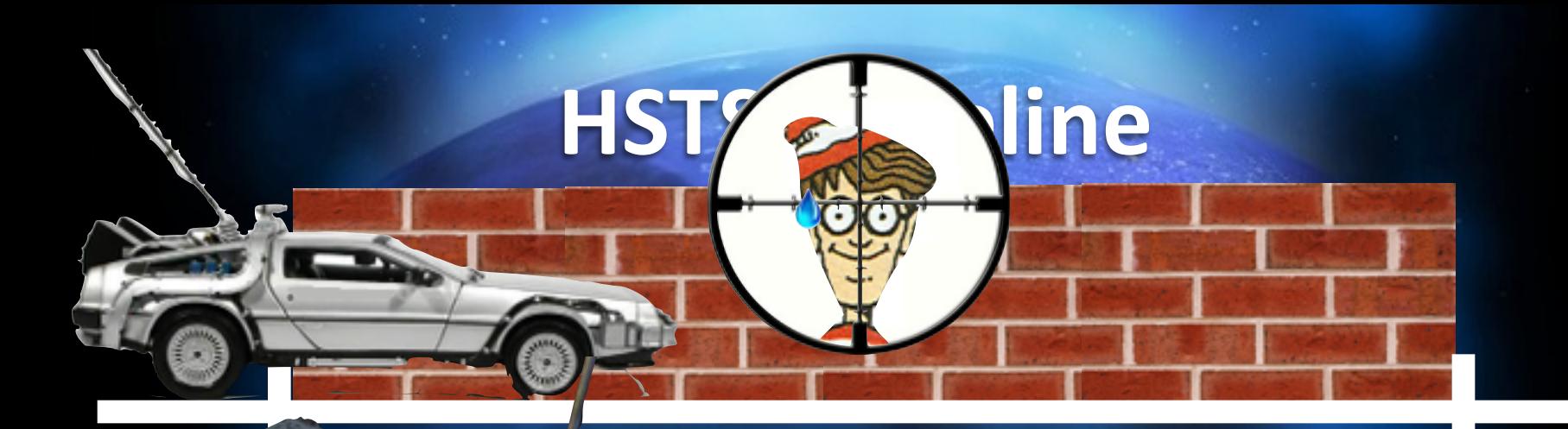

HTTPS

connection of the connection of

#### 3153600 secs later

#### **Preloaded HSTS - Google**

There is still a window where a user who has a fresh install, or who wipes out their local state, is vulnerable. Because of that, Chrome and Firefox share a "Preloaded HSTS" list. These domains will be configured for HSTS out of the lbox.

If you own a site that you would like to see included in the preloaded HSTS list you can submit it at https://hstspreload.appspot.com.

A selected subset of the members of the preloaded HSTS list:

- Google
- Paypal
- Twitter
- Simple
- Linode
- Stripe
- Lastpass

Check the source for the full list.

#### http://www.chromium.org/sts

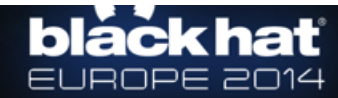

#### **Preloaded HSTS - Firefox**

However, when connecting to an HSTS host for the first time, the browser won't know whether or not to use a secure connection, because it has never received an HSTS header from that host. Consequently, an active network attacker could prevent the browser from ever connecting securely (and even worse, the user may never realize something is amiss). To mitigate this attack, we have added to Firefox a list of hosts that want HSTS enforced by default. When a user connects to one of these hosts for the first time, the browser will know that it must use a secure connection. If a network attacker prevents secure connections to the server, the browser will not attempt to connect over an insecure protocol, thus maintaining the user's security.

**https://blog.mozilla.org/security/2012/11/01/preloading-hsts/**

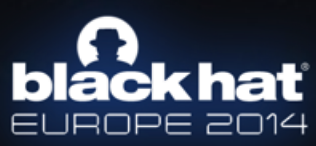

### **Chromium Source Code**

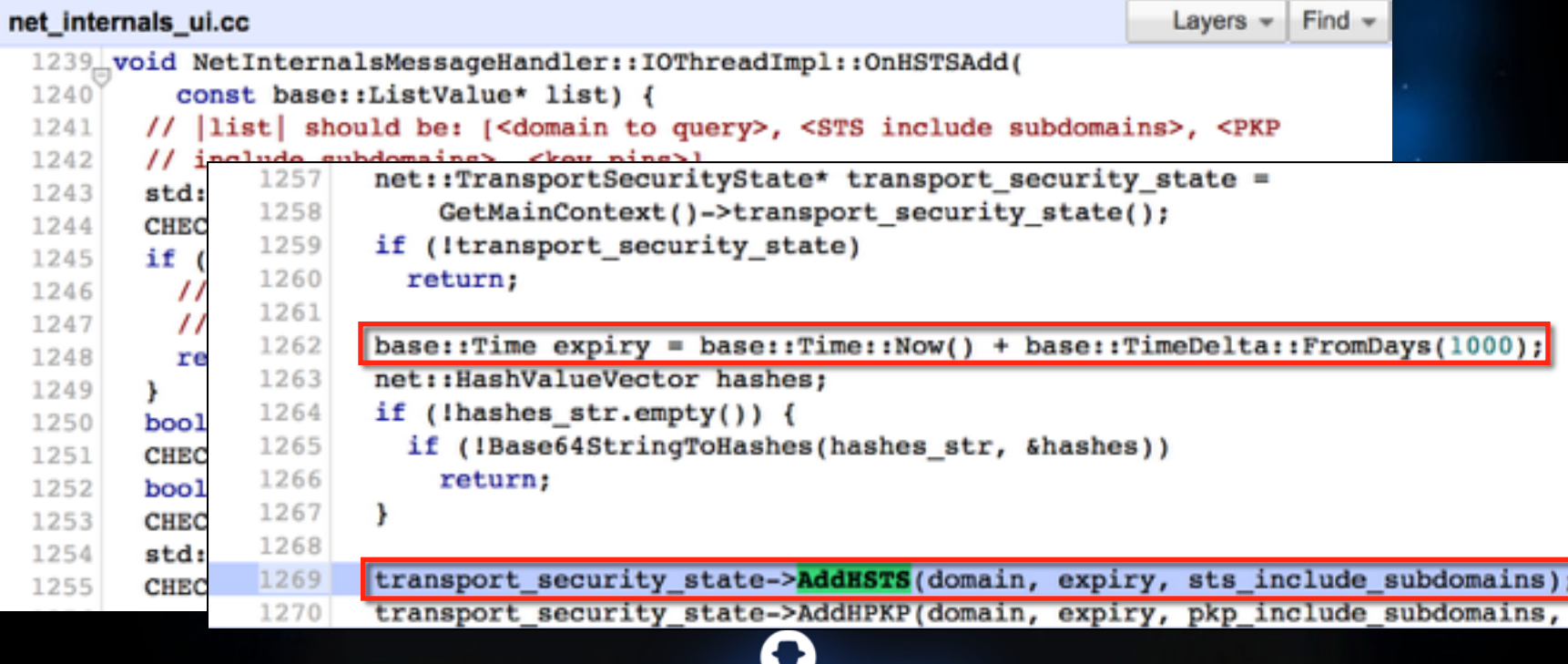

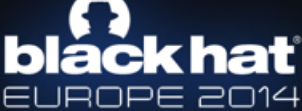

#### Safari PList

\$ plutil -p HSTS.plist

"com.apple.CFNetwork.defaultStorageSession" => { "ssl.google-analytics.com" => -inf "webmail.mayfirst.org" => -inf ◀ "braintreegateway.com" => -inf "code.google.com" => -inf "dm.mylookout.com" => inf 僧 "therapynotes.com" => inf "chrome.google.com" => -inf "sol.io"  $\Rightarrow$  -inf "www.sandbox.mydigipass.com" => inf  $[[...]$ ы

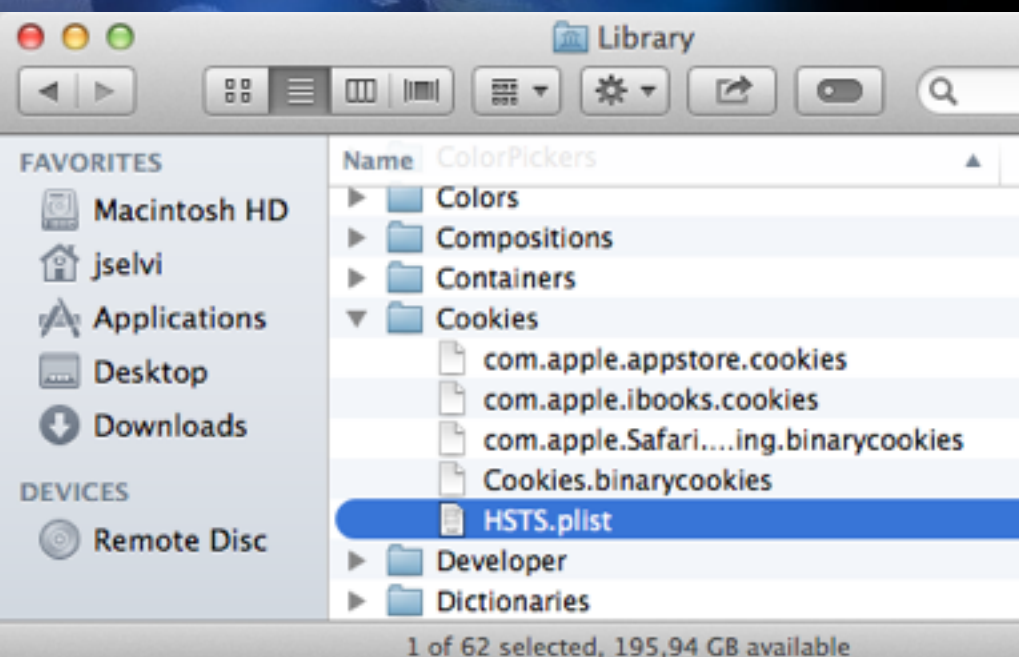

# **black hat**

## **DEMO**

#### **HSTS Weakness**

- Its security relies on time.
- It completely trust the OS's current time.
- Is it trustable?
- Is it possible to change the system time from the network?

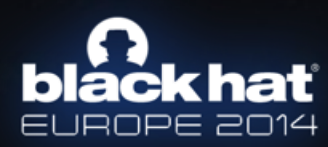

#### Let's Go!

- History of Bypassing SSL
- **HTTP Strict Transport Security**
- **HSTS Weakness**
- Network Time Protocol (NTP)
- Get in a Delorean
- OS Time Synchronisation & Browsers

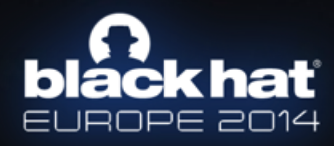

### **Network Time Protocol (NTP)**

- **Time Synchronisation Services.**
- RFC-1305 (v3) / RFC-5905 (v4) / RFC-4330 (SNTPv4).
- Set up by default on most (or all) Operating Systems.
- Security features (v4) NOT used by default.
- Vulnerable to Man-in-the-Middle techniques.

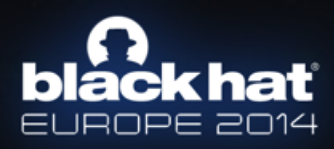

### **Network Time Protocol (NTP)**

#### It's 11:00

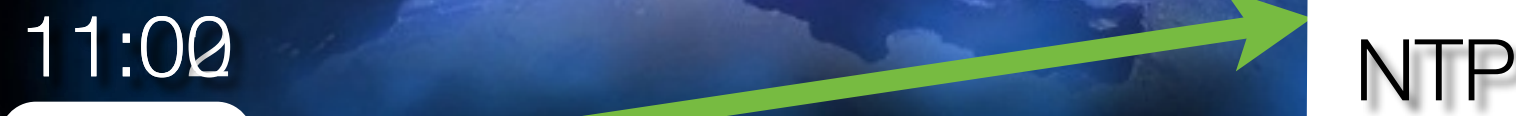

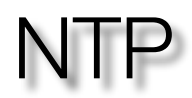

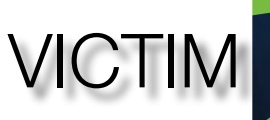

#### Actually It's 11:02

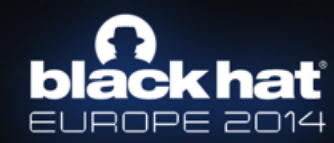

## **NTP Packet (I)**

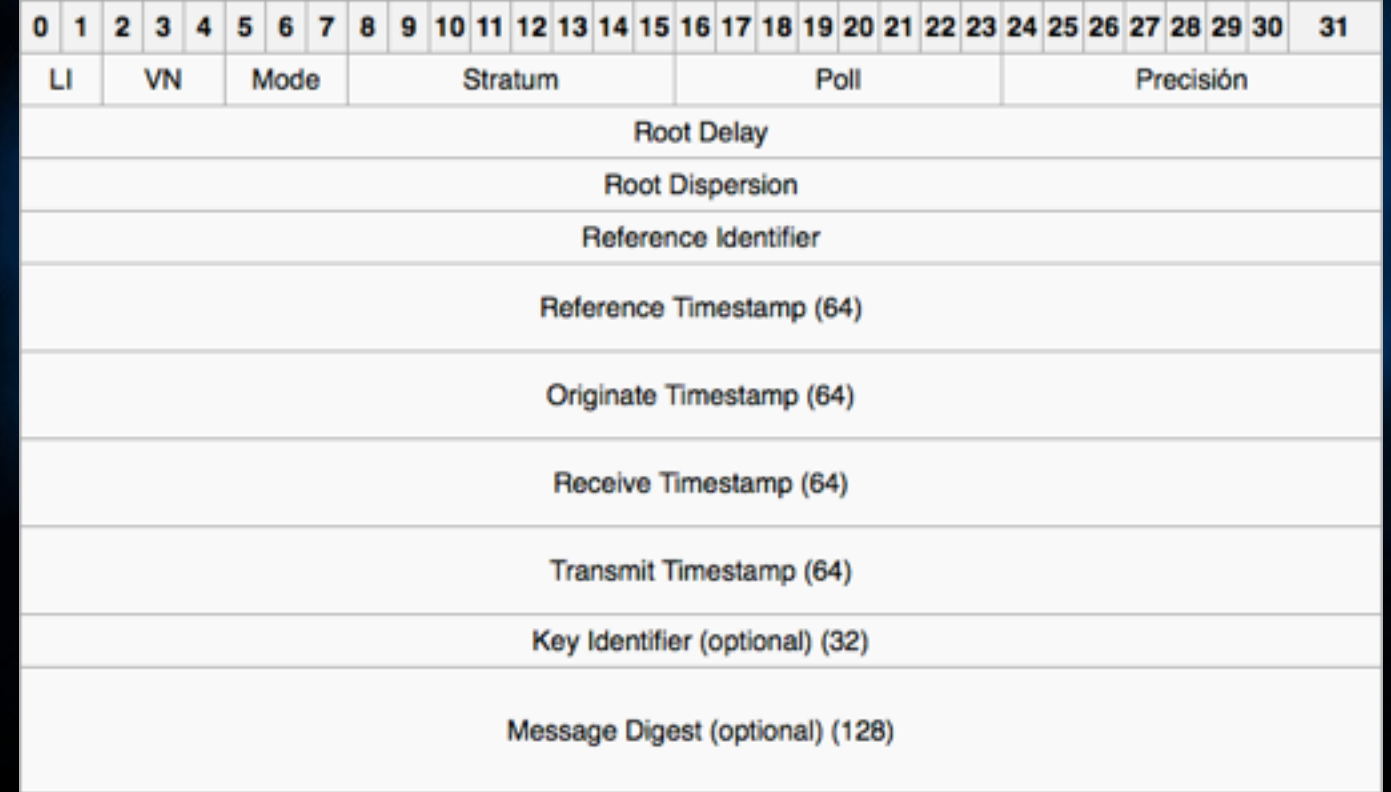

EUROPE 2014

### **NTP Packet (II)**

- Leap: 3 -> Clock not synchronised.
- Version: 3/4
- Mode: Client (3) / Server (4) / etc.
- Stratum: Usually 2-15.
- Poll: NTP polling interval.
- Precision: Usually -20 $(2^{-20})$  -> Microseconds.

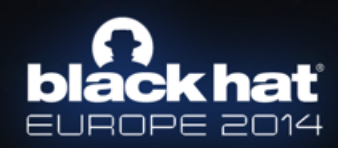

#### **NTP Packet (III)**

• Root delay & dispersion: NTP short format.

Seconds Fraction -+-+-+-+-+-+-+-+-+-+-+-+-+-+-+-+-+-+-+

- Reference ID: 4 octets IPv4.
- Timestampts: NTP timestamp format

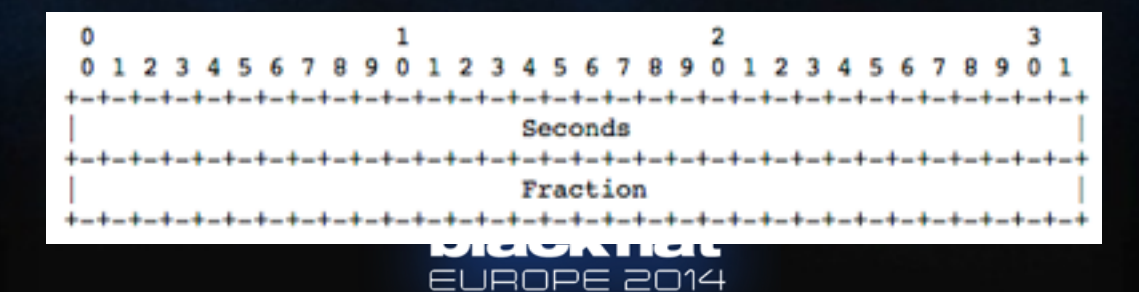

#### Example: Ubuntu Linux

 $\triangledown$  Network Time Protocol (NTP Version 4, client)  $\triangledown$  Flags: 0xe3

 $11. \ldots$  = Leap Indicator: unknown (clock unsynchronized) (3)

 $\ldots$  10 0... = Version numb $\triangledown$  Network Time Protocol (NTP Version 4, server)  $\ldots$  .011 = Mode: client Peer Clock Stratum: unspec: Peer Polling Interval: inva Peer Clock Precision: 0.01! Root Delay: 1.0000 sec Root Dispersion: 1.0000 Reference ID: NULL Reference Timestamp: Jan Origin Timestamp: Jan 1, Receive Timestamp: Jan 1, Transmit Timestamp: Sep

 $\nabla$  Flags: 0x24  $00...... = \text{Leap Indicator: no warning } (0)$  $.10$  0... = Version number: NTP Version 4 (4)  $\ldots$  .100 = Mode: server (4) Peer Clock Stratum: secondary reference (2) Peer Polling Interval: invalid (3) Peer Clock Precision: 0.000001 sec Root Delay: 0.0099 sec Root Dispersion: 0.0239 sec Reference ID: 192.93.2.20 Reference Timestamp: Sep 3, 2014 08:36:01.601928000 UTC 0rigin Timestamp: Sep 3, 2014 08:40:04.634295000 UTC Receive Timestamp: Sep 3, 2014 08:40:04.653302000 UTC Transmit Timestamp: Sep 3, 2014 08:40:04.653354000 UTC

## **NTP Man-in-the-Middle** Oct 21:2015 07:28

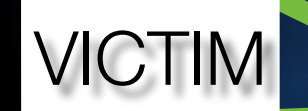

It's 11:00

FAKE

NTP

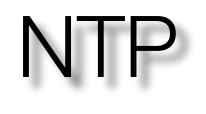

#### Actually It's Oct 21 2015 07:28

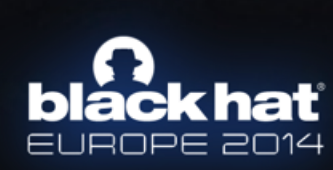

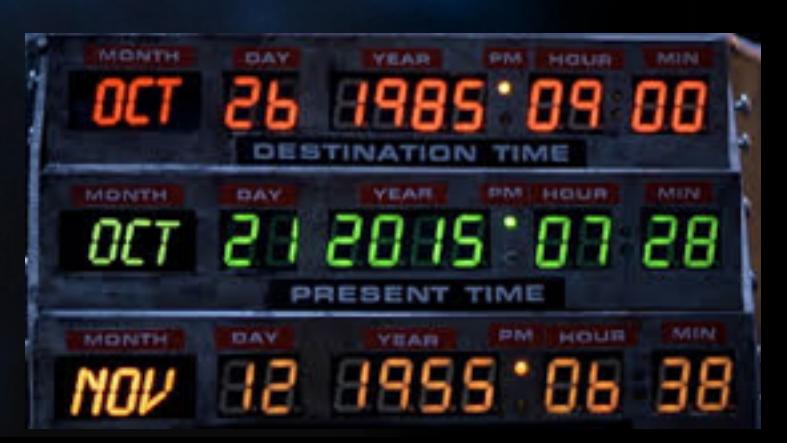

#### Let's Go!

- History of Bypassing SSL
- **HTTP Strict Transport Security**
- **HSTS Weakness**
- Network Time Protocol (NTP)
- Get in a Delorean
- OS Time Synchronisation & Browsers

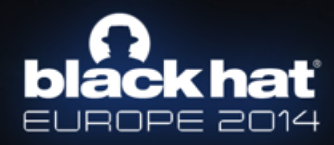

#### **Delorean**

- NTP MitM Tool. Free. Open Source. Python.
	- http://github.com/PentesterES/Delorean
- Inspired on a kimifly's work:
	- http://github.com/limifly/ntpserver
- Implements some attacks.
- Pretend to become an NTP attack suite.

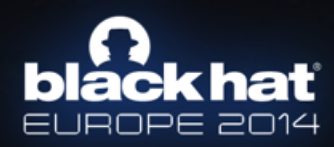

#### **Delorean**

\$ ./delorean.py -h Usage: delorean.py [options]

Options:

```
-h, --help show this help message and exit
 -i INTERFACE, --interface=INTERFACE
                      Listening interface
 -p PORT, --port=PORT Listening port
 -n, --nobanner Not show Delorean banner
 -s STEP, --force-step=STEP
                      Force the time step: 3m (minutes), 4d (days), 1M
                      (month)
 -d DATE, --force-date=DATE
                      Force the date: YYYY-MM-DD hh:mm[:ss]
 -r, --random-date Use random date each time
```
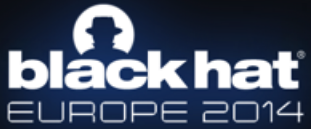

# **black hat**

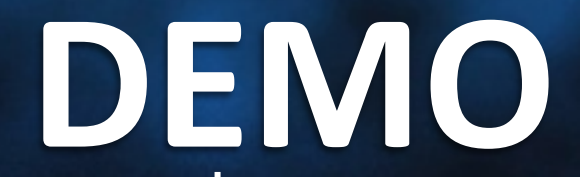

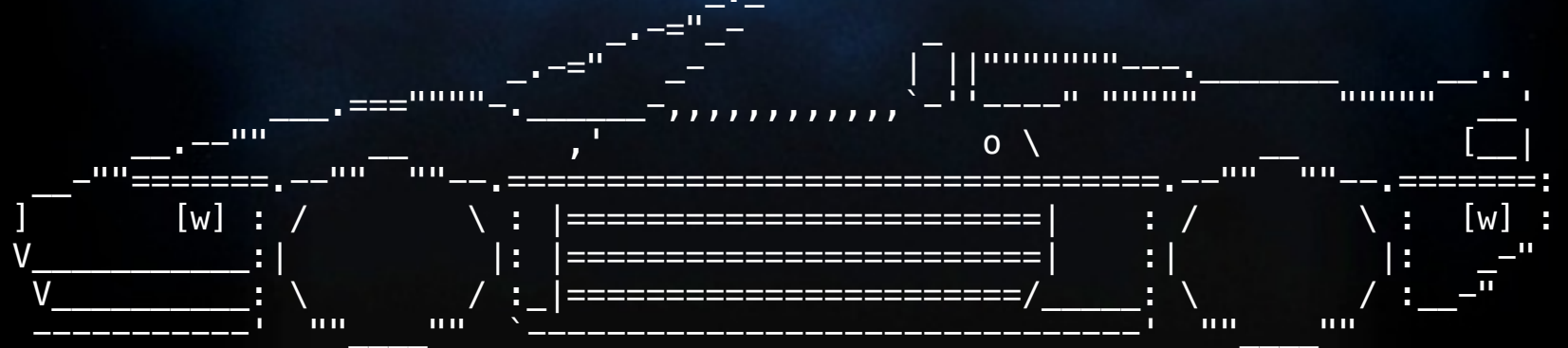

#### Let's Go!

- History of Bypassing SSL
- **HTTP Strict Transport Security**
- HSTS Weakness
- Network Time Protocol (NTP)
- Get in a Delorean
- OS Time Synchronisation & Browsers

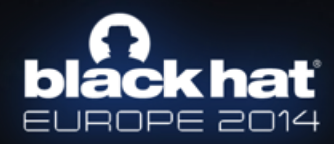

#### **Ubuntu Linux**

- Really simple.
- NTPv4. No authentication.

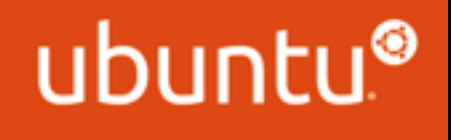

• At each network reconnection (& boot time).

\$ ls /etc/network/if-up.d/ 000resolvconf avahi-daemon ntpdate wpasupplicant avahi-autoipd ethtool upstart

#### **Fedora Linux**

- The simplest one.
- NTPv3.

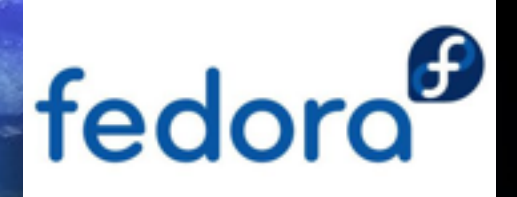

- More than one NTP server.
- EACH minute!

**\$ tcpdump -i eth0 -nn src port 123 12:43:50.614191 IP 192.168.1.101.123 > 89.248.106.98.123: NTPv3, Client, length 48 12:44:55.696390 IP 192.168.1.101.123 > 213.194.159.3.123: NTPv3, Client, length 48 12:45:59.034059 IP 192.168.1.101.123 > 89.248.106.98.123: NTPv3, Client, length 48**

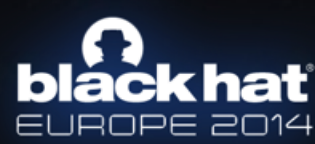

#### **Mac OS X - Lion**

- Pretty simple as well.
- NTPv4. No authentication.
- Each 9 minutes.

**\$ tcpdump -i eth0 -nn src port 123 09:02:18.166708 IP 192.168.1.100.123 > 17.72.148.53.123: NTPv4, Client, length 48 09:11:20.059792 IP 192.168.1.100.123 > 17.72.148.53.123: NTPv4, Client, length 48 09:20:17.951361 IP 192.168.1.100.123 > 17.72.148.53.123: NTPv4, Client, length 48**

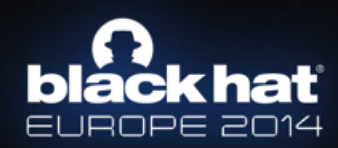

#### **Mac OS X - Mavericks**

- New synchronisation service.
- NTP still exists but not synchronises.
	- Just write in /var/db/ntp.drift
- A new service called "**pacemaker**" check this file and synchronise the system clock.
- It seems it doesn't work as expected...

**http://www.atmythoughts.com/living-in-a-tech-family-blog/2014/2/28/what-time-is-it**

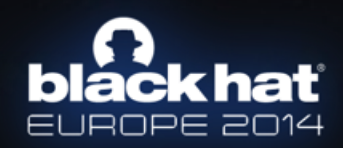

#### **Mac OS X - Mavericks**

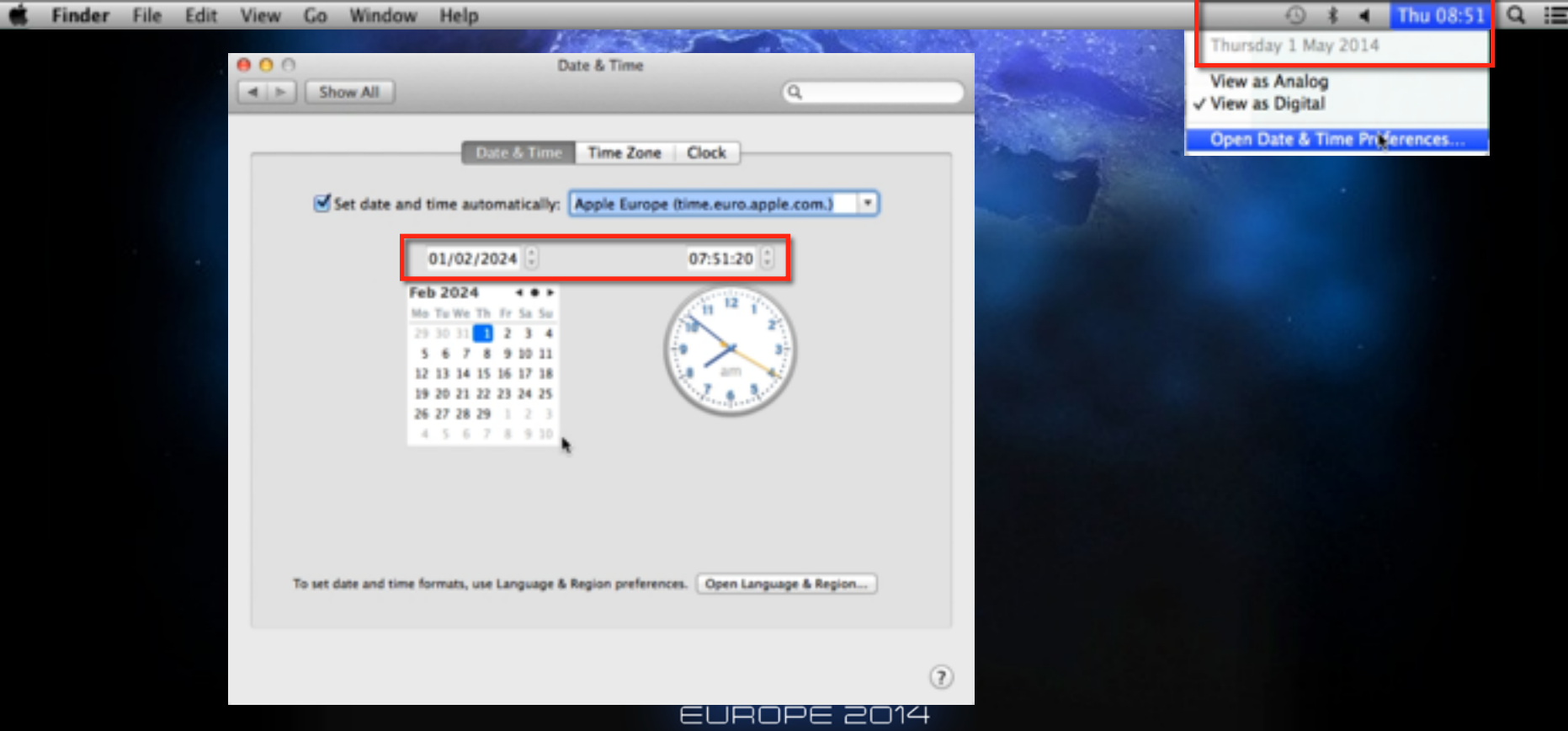

#### **Windows**

- NTPv3 but...
- The securest one.
- Synchronization each 7 days.
- Doesn't accept more than 15 hours increment/ decrement.
- Domain members have a different set up.

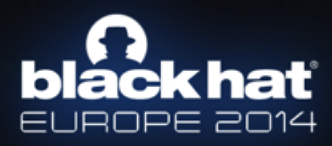

#### **W32time Service**

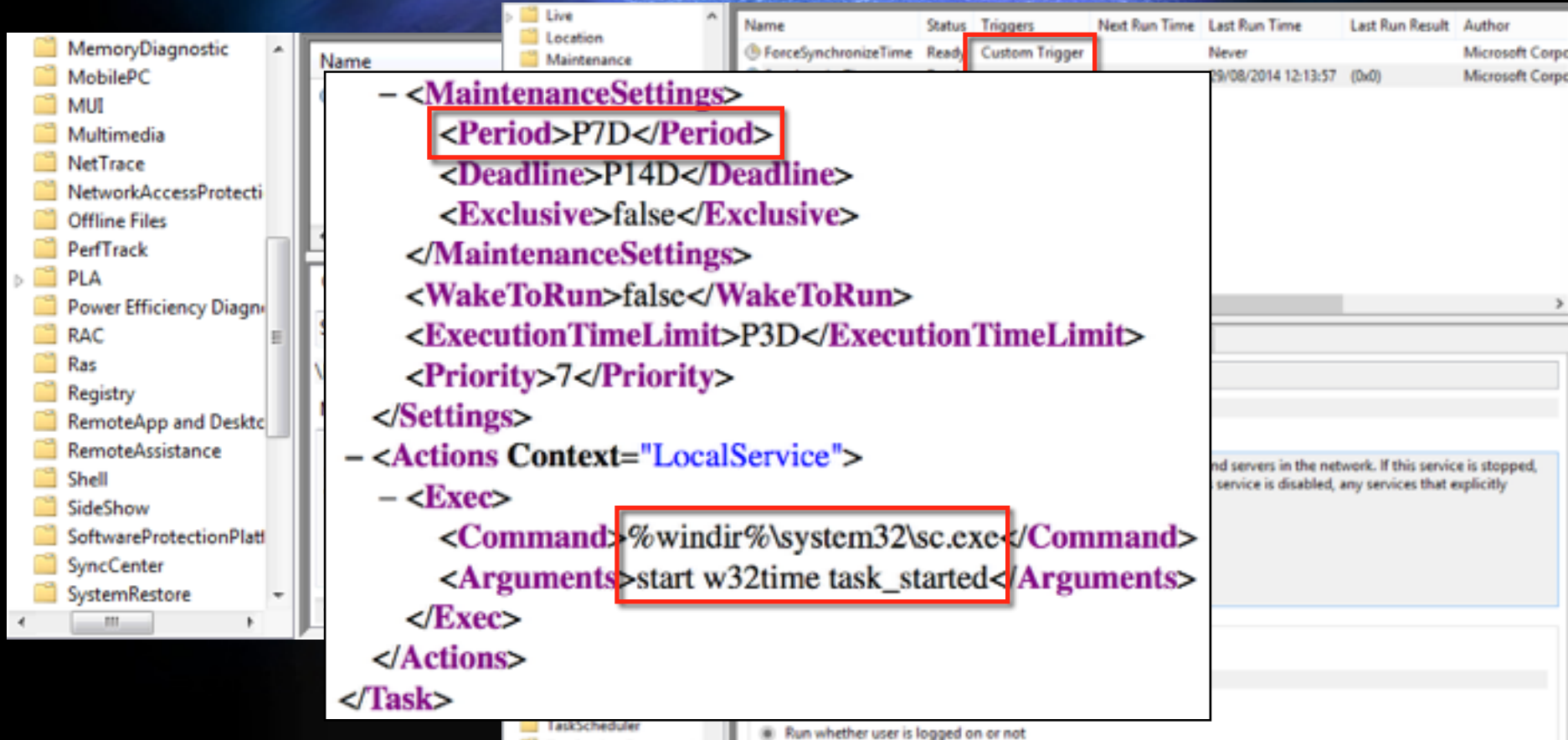

## **Max[Pos|Neg]PhaseCorrection**

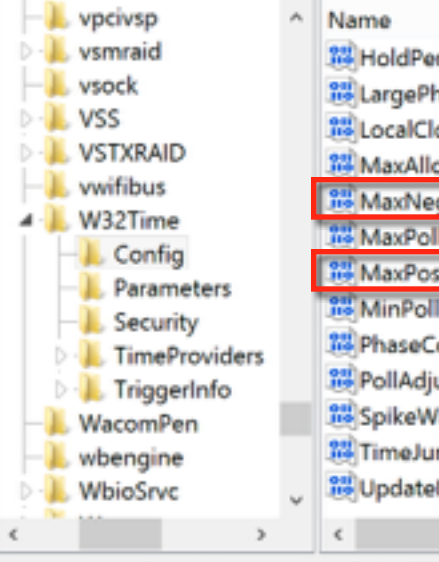

Computer\HKEY\_LOCAL\_MACHINE\SYSTEM\CurrentControlS

## W7 / W8

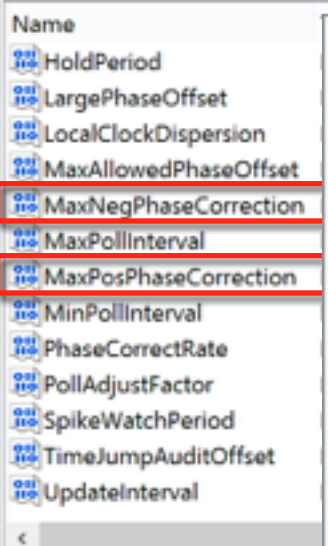

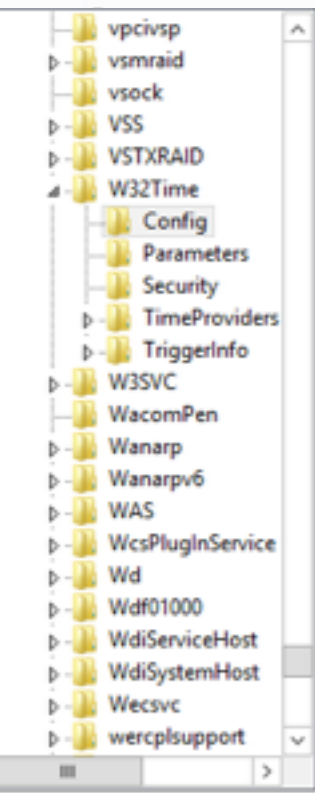

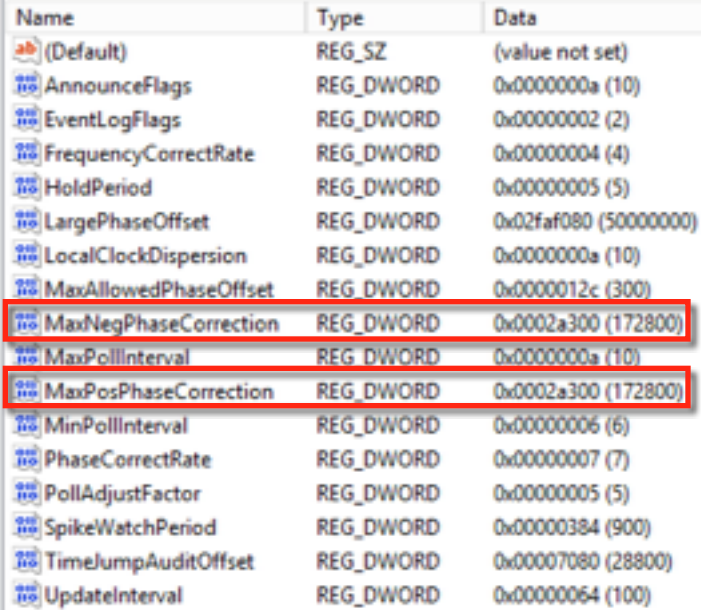

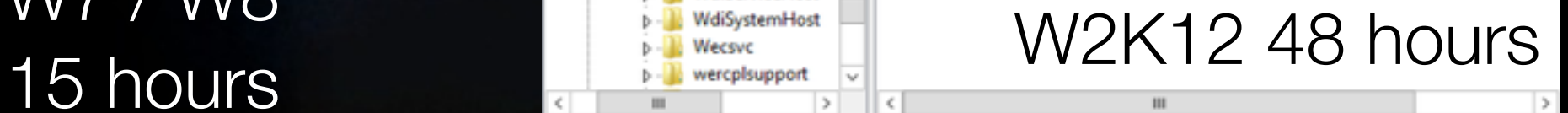

Computer\HKEY\_LOCAL\_MACHINE\SYSTEM\CurrentControlSet\Services\W32Time\Config

### **Time Skimming Attack**

#### **Time Syr**

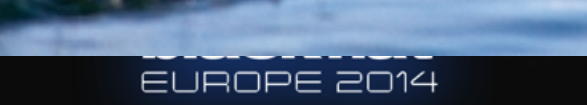

3153600 ecs later

#### **Force Synchronisation**

#### **Info Date and Time**

**Internet Time Additional Clocks** Date and Time

This computer is set to automatically synchronize with 'time.windows.com'.

Next synchronization: 8/31/2014 at 1:00 AM

An error occurred while Windows was synchronizing with time.windows.com. This operation returned because the timeout period expired.

The clock was most recently synchronized on 8/29/2014 at 1:00 AM.

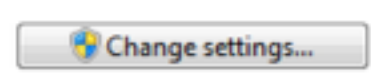

14

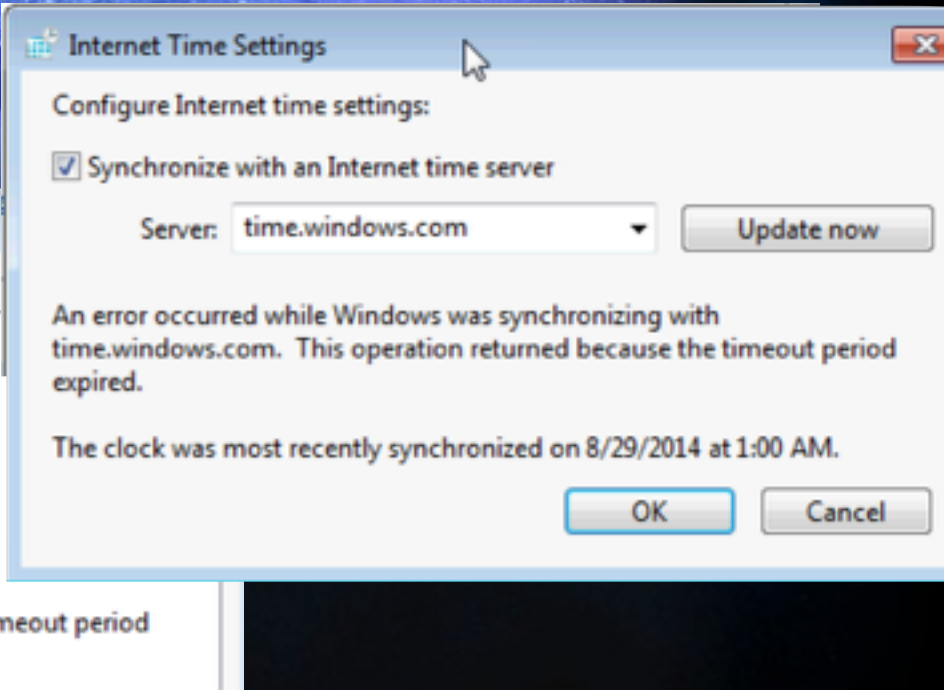

# **black hat**

## **DEMO**

#### Let's Go!

- History of Bypassing SSL
- **HTTP Strict Transport Security**
- **HSTS Weakness**
- Network Time Protocol (NTP)
- Get in a Delorean
- OS Time Synchronisation & Browsers

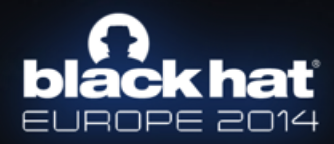

## Whose fault is?

#### **Answer from Google**

#### @chromium.org #1 |

Yesterday (17 hours ago)

This is a pretty cool DoS.

# do you want to look at this?

I imagine we need some pre-established channel to establish the time. I am quessing this might be available already through Omaha or similar but I'm not sure.

#### **Status: Available**

Cc: @chromium.org @www. @gmail.com Labels: Security Impact-Stable Security Impact-Beta Security Severity-Low

#### #2 ise...@gmail.com

Today (16 hours ago) Delete comment

In fact, If you force hsts entries to expire, you can use ssl-stripping attacks and capture credentials and other information. DoS is possible as well, but I think the credential capture is the most critical attack surface.

#### #3 @chromium.org

Today (19 minutes ago)

Thanks for the report, but this is a fairly well known, generic issue with relying on unauthenticated NTP and is not specific to HSTS, Consider that SSL/TLS, Kerberos, and MS ActiveDirectory all have the same underlying concerns and attack profile. The typical solutions for this are to use authenticated NTP, use multiple NTP servers with a client that detects excessive drift or "bad tickers", or to use some other mechanism to provide authenticated time.

> ioiack nat EUROPE 2014

**Status: WontFix** 

#### **References**

- https://www.owasp.org/index.php/HTTP\_Strict\_Transport\_Security
- https://tools.ietf.org/html/rfc6797
- http://dev.chromium.org/sts
- https://developer.mozilla.org/en-US/docs/Web/Security/ HTTP\_strict\_transport\_security
- http://www.ntp.org
- https://github.com/limifly/ntpserver
- http://www.thoughtcrime.org/software/sslstrip/
- https://github.com/LeonardoNve/dns2proxy

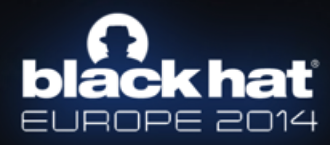

## **Thanks! Questions?**

#### **Jose Selvi**  http://twitter.com/JoseSelvi

#### jselvi@incide.es http://www.incide.es

#### jselvi@pentester.es http://www.pentester.es

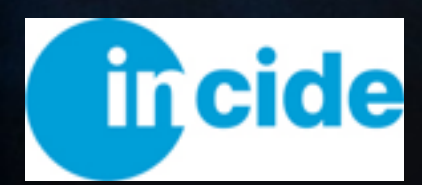

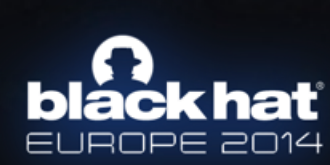

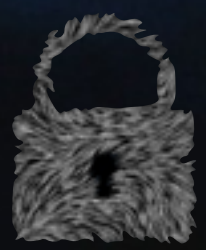